## Class Search

The Search for Classes search box does a global search in Enroll & Pay. For example, if you type in **SOC** and click the >> button, you will see any class that has SOC in the name or class description. This will include any courses that have Society, Social and Sociology in them.

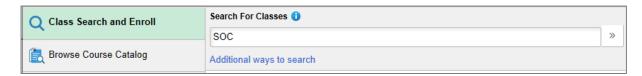

From here, you can filter down results using the options on the bar on the left side of the page.

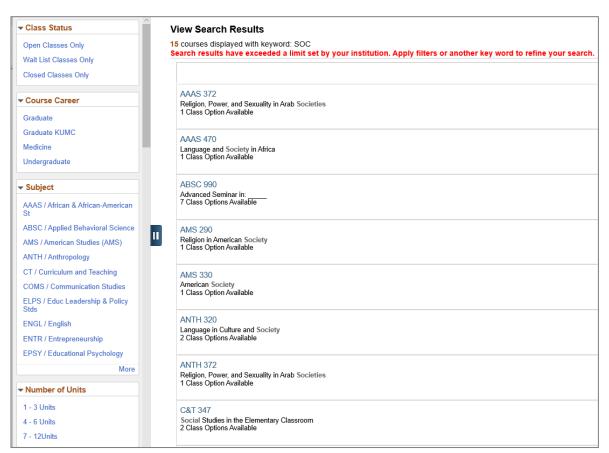

Please note that the system automatically filters out closed classes and shows only the classes that are open. If you would like to show all classes, just click on the "x" next to the Open Classes Only filter.

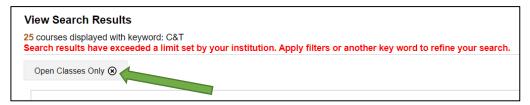

You can also search by Subject by clicking on the Additional ways to search link under the global search bar.

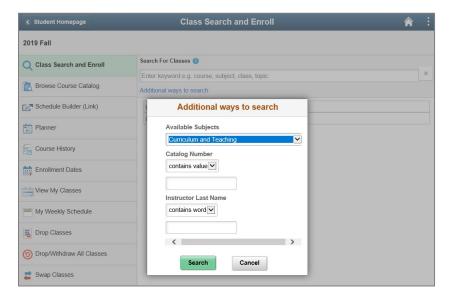

Select the course to move onto the next step.

```
C&T 347
Social Studies in the Elementary Classroom
2 Class Options Available
```

If there are multiple sections available of the same class, you can select between them here. To view information on the class, click on the hyperlink in the Class Options results.

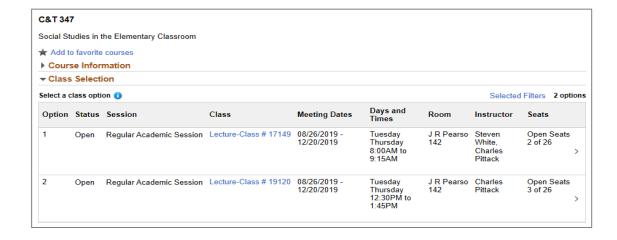